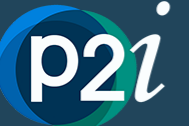

# **Registering as a new P2i service supplier**

Welcome to P2i - Procure to Invest! Detailed guidance on how to **[register as a new service supplier](https://procuretoinvestsa.z8.web.core.windows.net/public/Content/02%20Supplier%20CMP/Supplier%20Registration/02%20Registering%20as%20a%20new%20service%20supplier.htm)** can be found on the [Funded Organisation P2i Online Help Centre.](https://procuretoinvestsa.z8.web.core.windows.net/public/Content/01%20Getting%20Started/02%20Using%20the%20P2i%20Help%20Centre.htm) You can also view the [Supplier Registration](https://procuretoinvestsa.z8.web.core.windows.net/public/Content/01%20Getting%20Started/09-01%20Supplier%20Tutorial%20Videos.htm#Supplier4) tutorial video. In addition to this, a [Getting Started](https://procuretoinvestsa.z8.web.core.windows.net/public/Content/01%20Getting%20Started/01%20Getting%20Started.htm) section has been created to assist you work though the key steps to set up your organisation to use P2i to manage your services with the Queensland Government.

### **Key Information**

- **P2i compatible internet browsers**: [Chrome;](https://www.google.com/intl/en_au/chrome/) [Chromium Edge;](https://www.microsoft.com/en-us/edge?form=MA13DE&OCID=MA13DE) or [Safari](https://support.apple.com/downloads/safari) (ask your organisations IT team for assistance if you don't).
- The first person to register the Funded Organisation in P2i will be the default System Administrator for the organisation (this can be [transferred to another P2i user](https://procuretoinvestsa.z8.web.core.windows.net/public/Content/02%20Supplier%20CMP/Supplier%20Dashboard/13%20Change%20supplier%20admin.htm) later). The P2i Supplier Administrator is responsible for managing the P2i system for the organisation and will create all staff logins and manage their access to P2i.
- See the [P2i User Roles: overview](https://procuretoinvestsa.z8.web.core.windows.net/public/Content/Resources/Multimedia/P2i%20FO%20Starter%20Pack/2.%20%20P2i%20User%20Roles%20(funded%20org).pdf) for all P2i roles and responsibilities.

#### **Access to self-paced training**

For P2i training we are encouraging our funded organisations to complete training, which is available via the [P2i Online](https://procuretoinvestsa.z8.web.core.windows.net/public/Content/01%20Getting%20Started/02%20Using%20the%20P2i%20Help%20Centre.htm)  [Help Centre](https://procuretoinvestsa.z8.web.core.windows.net/public/Content/01%20Getting%20Started/02%20Using%20the%20P2i%20Help%20Centre.htm) **online training resources including:** 

- **[Training Session Recordings](https://procuretoinvestsa.z8.web.core.windows.net/public/Content/01%20Getting%20Started/16%20FO%20Training%20Recordings.htm)**:
	- o P2i Supplier Admin Refresher: Organisation onboarding
	- o P2i Supplier Administrator Training
	- o P2i Supplier Budget and Finance Officer Training
	- o P2i Supplier Organisation Director Training
	- o P2i Supplier Service Outlet Data Entry Training
	- o P2i Supplier Service Outlet Manager Training
	- o P2i 'Train the Trainer'
- **[Tutorial Videos](https://procuretoinvestsa.z8.web.core.windows.net/public/Content/01%20Getting%20Started/09-01%20Supplier%20Tutorial%20Videos.htm)** on all topics related to supplier registration, contract set up and submitting acquittals.
	- o [Supplier Registration](https://procuretoinvestsa.z8.web.core.windows.net/public/Content/01%20Getting%20Started/09-01%20Supplier%20Tutorial%20Videos.htm#Supplier4)
	- o Setting up a Contract [Supplier Administration](https://procuretoinvestsa.z8.web.core.windows.net/public/Content/01%20Getting%20Started/09-01%20Supplier%20Tutorial%20Videos.htm#Setting)
	- o [Performance Based Acquittals and Milestone Reporting](https://procuretoinvestsa.z8.web.core.windows.net/public/Content/01%20Getting%20Started/09-01%20Supplier%20Tutorial%20Videos.htm#Performa)
	- o [Unspent Funds and Financial Acquittals Reporting](https://procuretoinvestsa.z8.web.core.windows.net/public/Content/01%20Getting%20Started/09-01%20Supplier%20Tutorial%20Videos.htm#Unspent)
	- o [Endorsing and Approving Acquittals](https://procuretoinvestsa.z8.web.core.windows.net/public/Content/01%20Getting%20Started/09-01%20Supplier%20Tutorial%20Videos.htm#Endorsin)

#### **Other self-help available**

In addition to the [Tutorial Videos](https://procuretoinvestsa.z8.web.core.windows.net/public/Content/01%20Getting%20Started/09-01%20Supplier%20Tutorial%20Videos.htm) and [Training Session Recordings](https://procuretoinvestsa.z8.web.core.windows.net/public/Content/01%20Getting%20Started/16%20FO%20Training%20Recordings.htm) the following resources include detailed step by step instructions on all key P2i processes:

- Searchable online help [Supplier Portal](https://procuretoinvestsa.z8.web.core.windows.net/public/Content/02%20Supplier%20CMP/01%20Supplier%20Portal.htm)
- Searchable online help [Contract Management Portal](https://procuretoinvestsa.z8.web.core.windows.net/public/Content/02%20Supplier%20CMP/Acquittals/001%20Supplier%20CMP.htm)
- Searchable online help [Periodic Reporting \(Performance Reporting/Unspent Funds/Milestones\)](https://procuretoinvestsa.z8.web.core.windows.net/public/Content/02%20Supplier%20CMP/Acquittals/01%20Acquittals.htm)
- Searchable online help [Financial Acquittals](https://procuretoinvestsa.z8.web.core.windows.net/public/Content/02%20Supplier%20CMP/Acquittals/003%20Financial%20Acquittals.htm)
- Searchable [Frequently Asked Questions](https://procuretoinvestsa.z8.web.core.windows.net/public/Content/01%20Getting%20Started/14%20FO%20FAQs.htm)

## **If you need help with Procure to Invest, you can…**

- 1. Talk to your organisations Supplier Administrator or Trainer in the first instance
- 2. Search th[e P2i Online Help Centre](https://www.vision6.com.au/ch/77183/17x6v/2138091/tQYesWtKQ8bha5CVEx7Xs73Vf6Le7erB5xNQyS1z.html) for user guides, tutorials, videos and FAQs
- 3. Contact your department Contract Manager or Contract Officer for assistance
- 4. For technical support relating to system issues or faults, send an email to [P2iOrgTechSupport@csyw.qld.gov.au](mailto:P2iOrgTechSupport@csyw.qld.gov.au) or call 1300 119 566.